## **Getting Started with iSpring Learn**

iSpring Learn is an easy-to-use hosted Learning Management System (LMS) tightly integrated with iSpring authoring tools.

To sign in your iSpring Learn account, go to the account url and enter your email address/login and password that you received in the registration email.

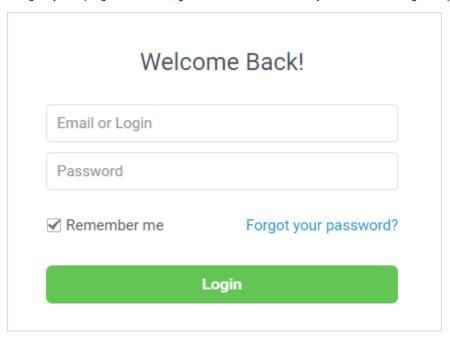

Once you create an iSpring Learn account, you may want to configure it.

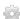

## iSpring Learn Configuration:

- Main
- Branding
- Additional Options
- Certificate Templates
- User Portal Settings
- Billing
- E-Commerce Settings
- Reset Statistics

The next step is to add users to your account to help you manage the account. See User Roles and Permissions to learn about user roles in iSpring Learn

Now, you can proceed to uploading your content to the iSpring Learn account.

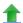

## Publishing Content to iSpring Learn:

- Supported Content Types
- Publish from iSpring Suite
- Publish from iSpring Converter Pro
- Publish from iSpring Presenter
- Publish from iSpring QuizMaker
- Publish from iSpring TalkMaster
- Publish from iSpring Pro
- Publish via Web Interface

What's left to do is to invite users to view your courses and track their progress.